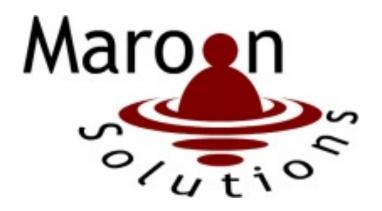

# E.A.S. (Efficient And Simple)

## **Detailed Design**

## **Requested By:**

Ms. Mary Partridge-Brown and Ms. Roberta Sandler
Co-Directors
Grassroot Givers
Albany, NY

## **Prepared By:**

#### **Maroon Solutions**

Kathleen Rotondo: Assistant Developer Mathew Banville: Data Analyst Kyle Flack: Database Administrator Marissa Gasparro: Team Lead Kean Smullen: Head Developer

#### March 9th 2015

## **Table Of Contents**

| 1. Project Summary and Overview         | 4  |
|-----------------------------------------|----|
| 2. User Case Narratives                 |    |
| 2.1. Employee                           |    |
| 2.2. Administrator                      |    |
| 3. UML Diagrams                         | 6  |
| 3.1. UML Use Case Legend                |    |
| 3.2. UML Use Case Diagram               |    |
| 3.3. Deployment Diagram Legend          |    |
| 3.4. Deployment Diagram                 |    |
| 3.5. Activity Diagram Legend            |    |
| 3.6. Activity Diagram: Log On           |    |
| 3.7. Activity Diagram: Sell Items       |    |
| 3.8. Activity Diagram: Print Receipts   |    |
| 3.9. Activity Diagram: Accept Donations | 14 |
| 3.10. Activity Diagram: Manage Profiles |    |
| 3.11. Activity Diagram: Edit Prices     |    |
| 3.12. Website Map Legend                |    |
| 3.13. Website Map: Context              |    |
| 3.14. Website Map: Employee             |    |
| 4. Data Flow Diagram                    |    |
| 4.1. Data Flow Diagram Legend           |    |
| 4.2. Context Diagram                    |    |
| 4.3. Level 0 Diagram                    |    |
| 4.4. Level 1 Diagrams                   |    |
| 5. Functional Requirements Inventory    |    |
| 5.1. Employee                           |    |
| 5.2. Administrator                      |    |
| 6. Logic Data Dictionary                | 31 |
| 7. Database Diagrams                    |    |
| 7.1. Entity-Relationship Diagram        | 32 |
| 7.2. Relational Database Schema         | 33 |
| 8. Modules                              | 34 |
| 8.1. Login Page                         |    |
| 8.2. Home Page                          | 35 |
| 8.3. Add To Inventory Page              |    |
| 8.4. View Inventory Page                | 37 |
| 8.5. View Donations Page                |    |
| 8.6. Managing Profiles Module           |    |
| 8.7. Print Receipts Module              | 40 |

| 8.8. Edit Prices Module                                | 41 |
|--------------------------------------------------------|----|
| 8.9. Sell Items Module                                 | 42 |
| 9. Testing Plan                                        | 43 |
| 9.1. Overview and Strategy                             |    |
| 9.2. Acceptance Test                                   | 43 |
| 9.3. Unit Tests                                        |    |
| 10. Development Environment and Production Environment | 48 |
| 10.1. Development Environment                          |    |
| 11. APPENDICES                                         | 49 |
| 11.1. Appendix A: Glossary of Terms                    | 49 |
| 11.2. Appendix B: Sources of Information               |    |
| 11.3. Appendix C: Timeline                             | 51 |
| 11.0. Tippettuut C. Timettite                          |    |

### 1. Project Summary and Overview

Our clients, Ms. Mary Partridge-Brown and Ms. Roberta Sandler, want a program that will help them during their day-to-day business operations of running their store. Maroon Solutions is going to help them by creating an inventory database, as well as a database of customers, donors, and employees' profiles. We will differentiate rights from admins and employees by giving admins more power to add employees to the system and the right to change prices of items in the inventory. The client wants to make sure that the process of adding items and customers/donors to the system is smooth and easy to enter data. The employees are able to enter data about new customers/donors regarding name, phone number, and address. When accepting donations the employee will also be able to print out a receipt for the donor for tax return purposes. This will allow Grassroots Givers to see who they are helping and where across the capital region they are helping people.

#### 2. User Case Narratives

#### 2.1. Employee

A user will go to the systems site and log on as an employee. This employee will be taking donations from a donor. If the donor is a new donor the employee can create a new donor profile. The employee will add each item into the donated inventory with the specified donor id and print a list of the items as a receipt for the donor. The employee then adds processed items to the stores inventory. The employee then can sell items to a customer. The employee can create a new customer profile and add items that were purchased by a customer to a customer's profile. The employee can search through a customers purchase history. The employee can also create, add, edit, or delete donor and customer profiles.

#### 2.2. Administrator

A user will go to the systems site and log on as an administrator. The administrator has all of the rights of an employee. Additionally, the administrator can create, add, delete or edit other administrator or employee accounts. The administrator can edit any inventory item values, including the appraised value of any bag not yet processed into the store inventory.

## 3. UML Diagrams

| 3 1   | IIMI | Ilco | Case | Legend |
|-------|------|------|------|--------|
| J. 1. | UNIL | USE  | Cuse | Legenu |

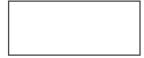

**System Boundary:** This is where all the interaction occurs. Represents what is within the system and outside of it. Scenarios go on the inside and actors go on the outside.

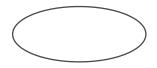

**Scenarios:** The actions that occur within a system and how the user interacts with the system.

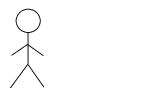

**Actor:** Actors interact with the system through scenarios. Actors can be human or non-human. Human actors go on the left side of the system boundary. Non-human actors go on the right side. Actor name gets displayed below the actor.

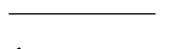

**Participation Line:** Shows what scenarios an actor can interact with.

**Inclusion Arrow:** An arrow that points from a scenario to another scenario to show that something must be included for the scenario.

**Inheritance Arrow:** An arrow that points from one use to another. The use being pointed at is the parent and the other is the sub.

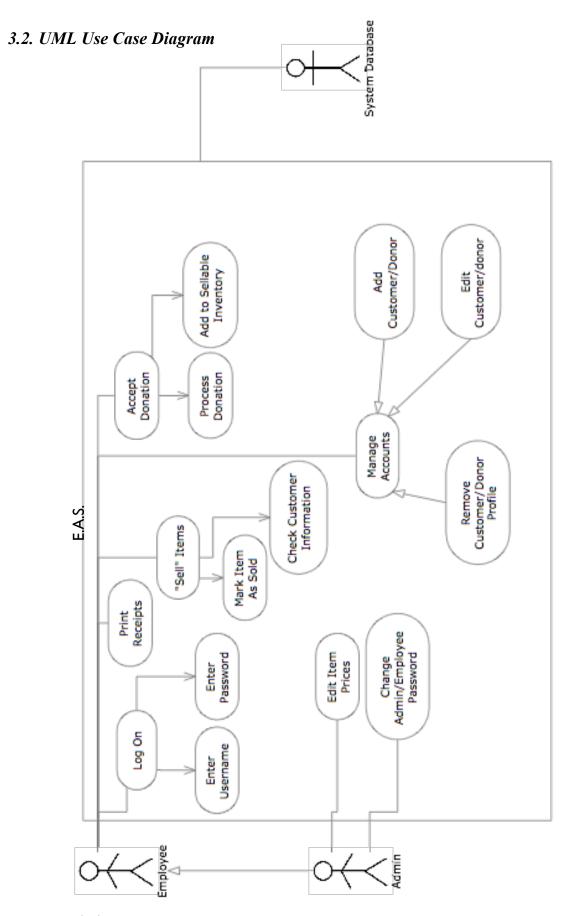

#### 3.3. Deployment Diagram Legend

A deployment diagram in the Unified Modeling Language (UML) models the physical deployment of devices and execution environments for a system. The E.A.S. Deployment Diagram represents the physical design of the system. The diagram shows that E.A.S. will be connected to the internet via HTTP. The database that is used will be connected to E.A.S. via ODBC.

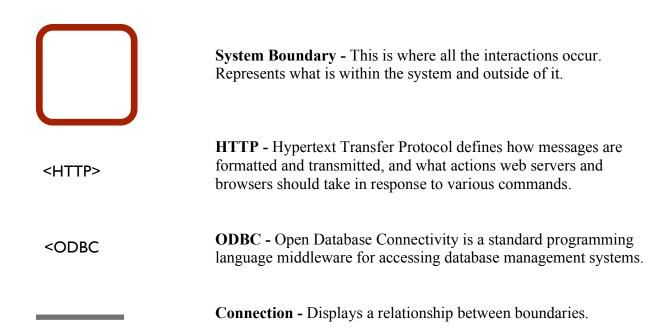

## 3.4. Deployment Diagram

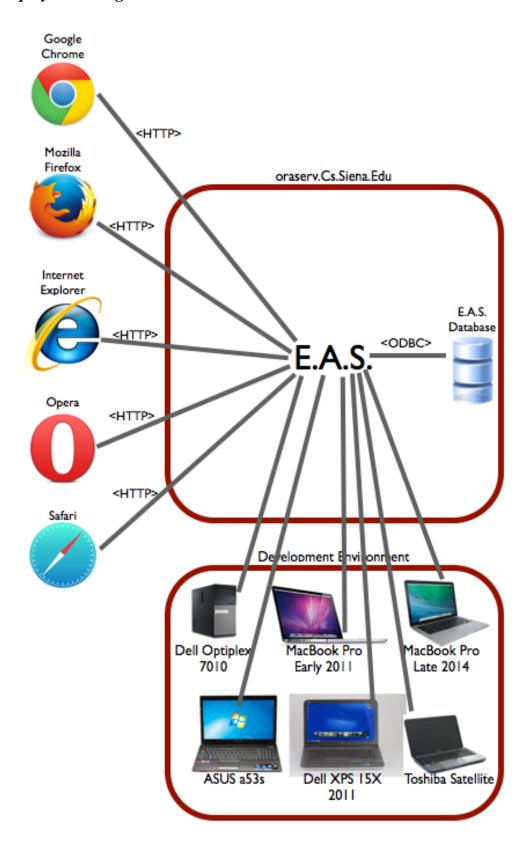

#### 3.5. Activity Diagram Legend

A UML Activity Diagram is a step-by-step diagram of the actions within a process. Each step will start the process, end the process, perform an action, or make a decision. The activity diagrams can also display the objects that will be needed and will be given to users of the process. Below are the nodes and other objects used in the UML Activity Diagrams for E.A.S.'s main processes.

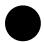

**Initial Node** – This is the first node in the process. The initial node is the starting point for all movement.

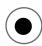

**Final Node** – The final node is the last node in the process. When the activity flow has reached here, the process is over.

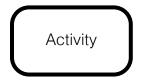

**Activity Node** – The activity node describes the activity or step to be done to help complete the process when the flow reaches the node.

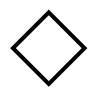

**Decision Node** – The decision node is used to branch the activity. A decision node is usually posed in question form, with multiple unique answers. The flow must follow one of the branches after the decision.

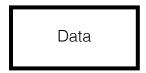

**Data Object** - Data that is used during the process. The data object can be either input or output.

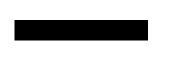

**Split/Join** – Can either separate activity flow to run two activities simultaneously or join them back together after simultaneous activities are completed.

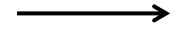

Flow – Shows the movement of action from one node to another

## 3.6. Activity Diagram: Log On

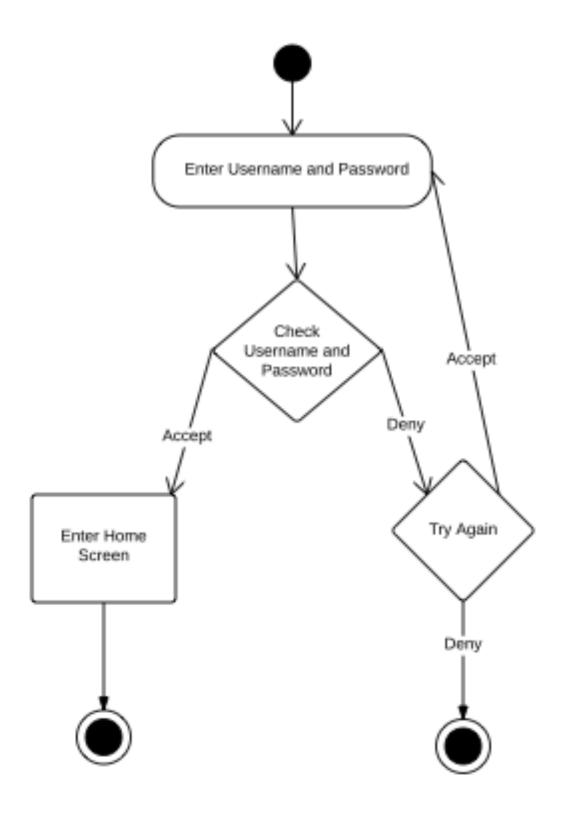

## 3.7. Activity Diagram: Sell Items

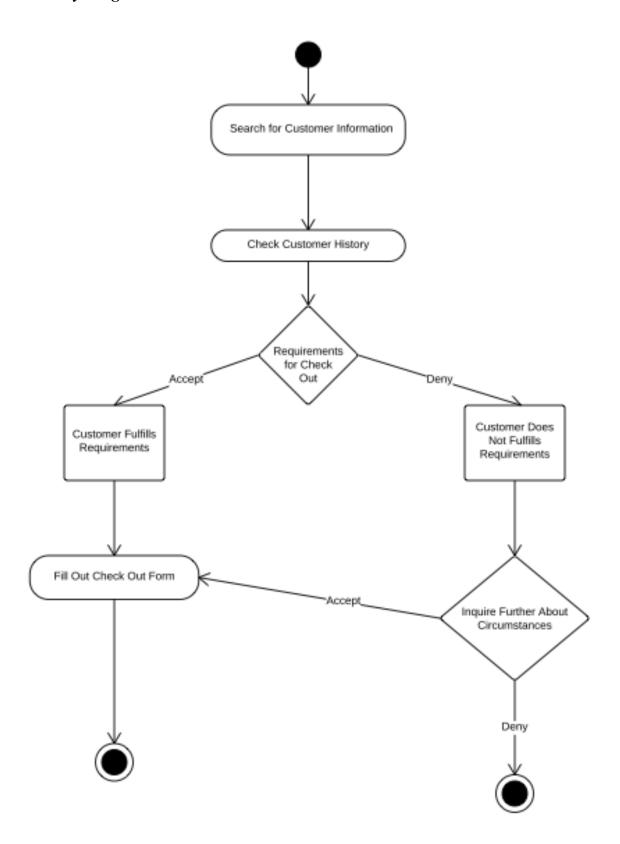

## 3.8. Activity Diagram: Print Receipts

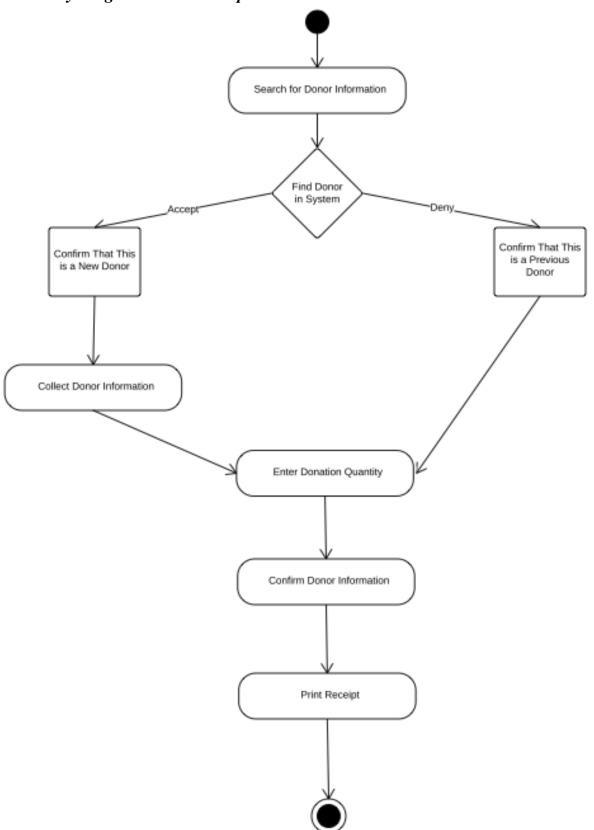

March 9th 2015

## 3.9. Activity Diagram: Accept Donations

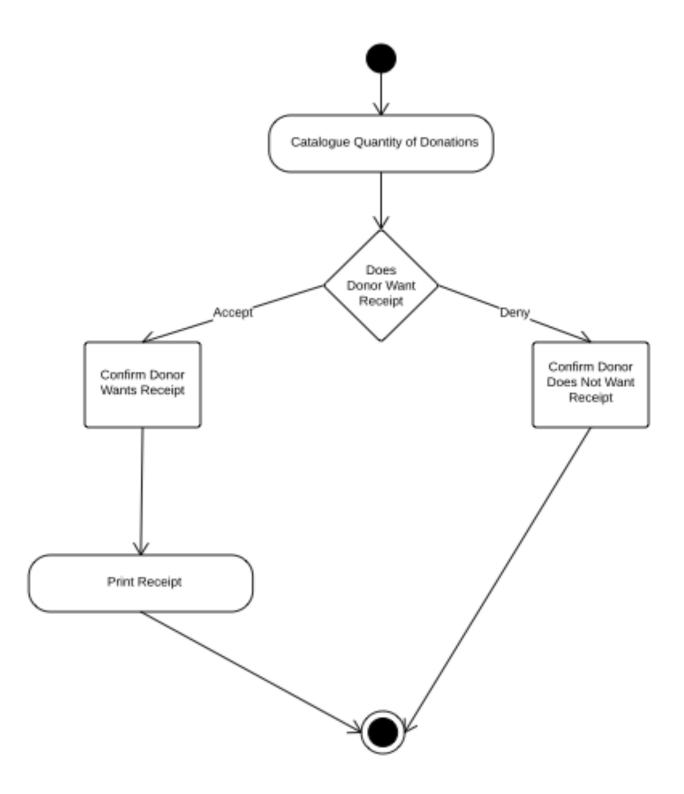

## 3.10. Activity Diagram: Manage Profiles

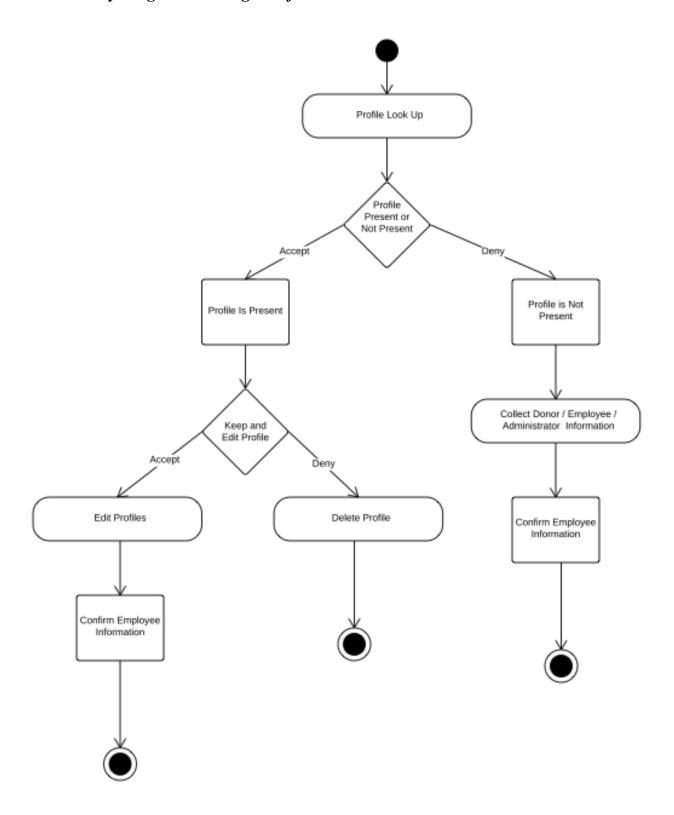

## 3.11. Activity Diagram: Edit Prices

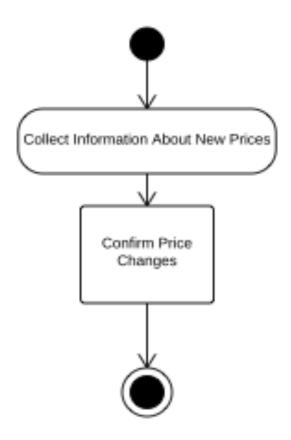

#### 3.12. Website Map Legend

The web site map shows the structure of the E.A.S. website. The map outlines the links and forms associated with each as well as the functionality of these elements. Below are the various symbols associated with our web site map.

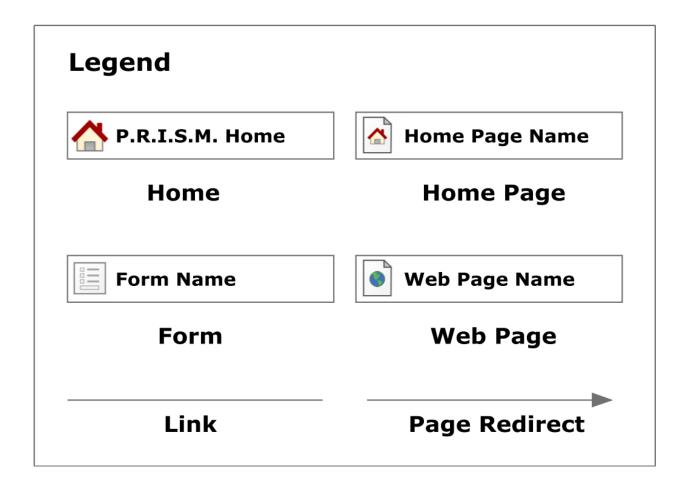

**Home** - This represents the main page of E.A.S. prior to a user logging in. Various options will be presented at this time.

Home Page - Represents the user's main page when they initially login to their account.

**Form** - Represents data fields that require user input.

**Web Page** - Represents a web page within the E.A.S. system.

**Link** - Represents a page being accessible from another page.

Page Redirect - Indicates a forced reroute to a new page depending on the user's action

## 3.13. Website Map: Context

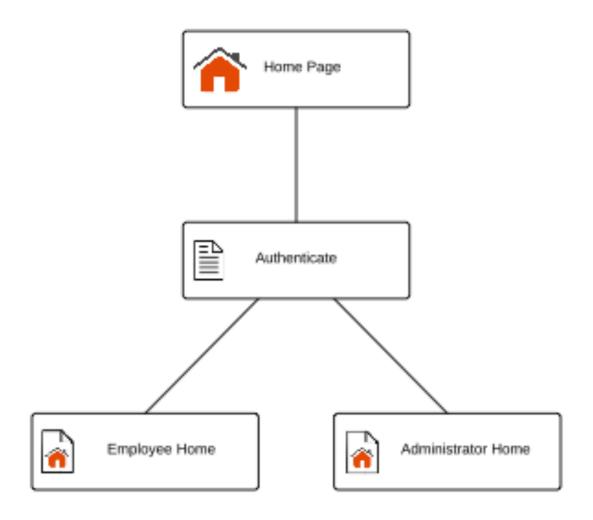

## 3.14. Website Map: Employee

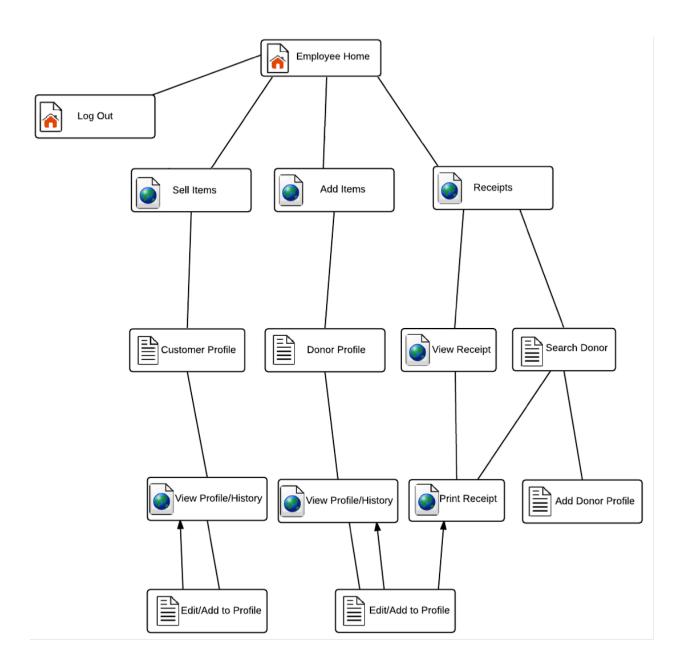

## 3.15. Website Map: Administrator

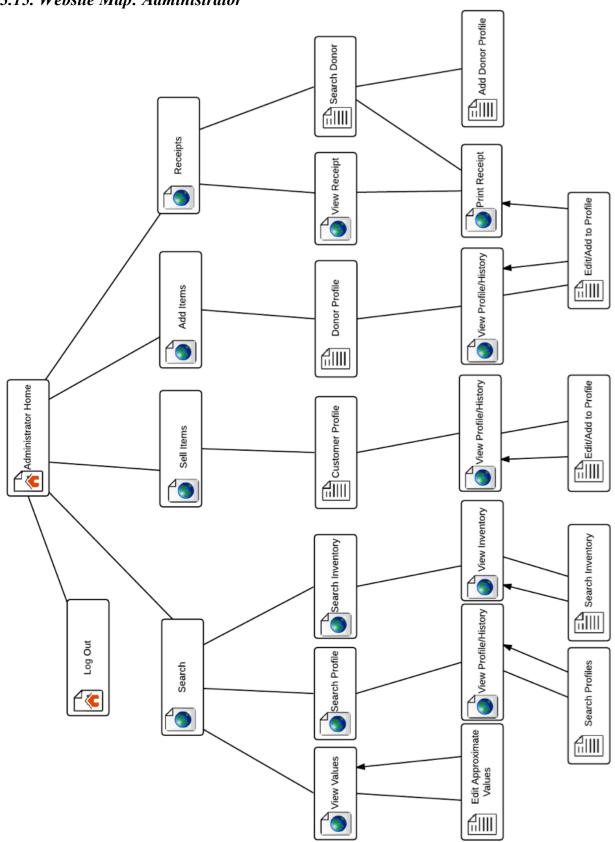

### 4. Data Flow Diagram

Data Flow Diagrams represent the movement of data between processes in the system as well as the movement of data between processes and external entities outside the system. The diagrams are a tool for analyzing the structure of the system and the ways in which data will be stored and retrieved by different processes. These diagrams model data flows at different levels of detail in the system. The following symbols will be used within the Data Flow Diagram:

| 4.1. Data Flow Diaş | gram Legend                                                                                                    |
|---------------------|----------------------------------------------------------------------------------------------------|
|                     | Process: Transforms or manipulates data.                                                                         |
|                     | <b>External Entity:</b> Contributes data or information to the system or which receive data/information from it. |
|                     | <b>Data Store:</b> Location where data is held temporarily or permanently.                                       |
|                     | <b>Data Flow:</b> Data/information flowing to or from a process where C is the data/information.                 |

## 4.2. Context Diagram

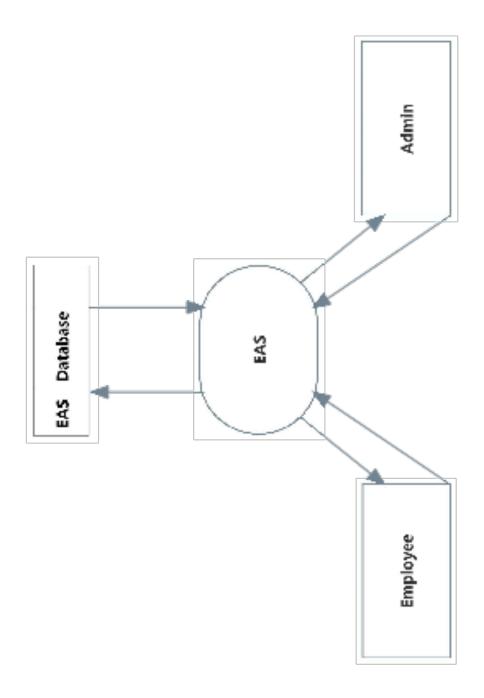

## 4.3. Level 0 Diagram

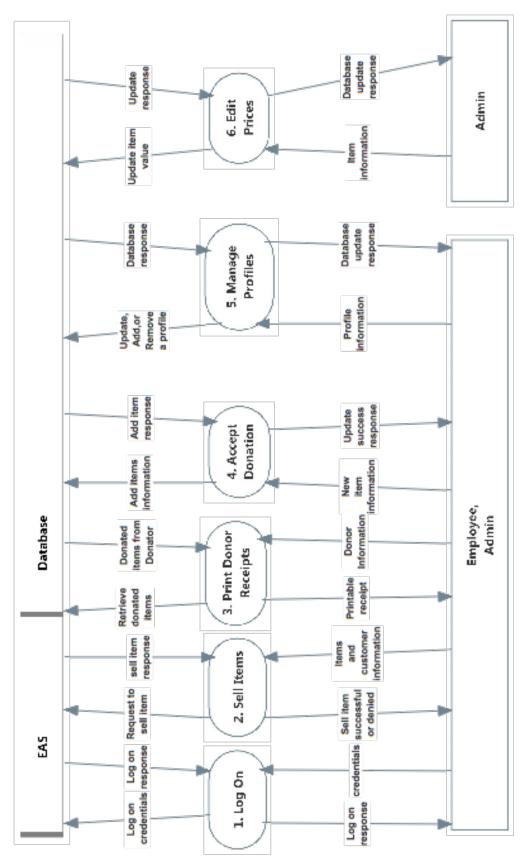

## 4.4. Level 1 Diagrams

4.4.1. Log On

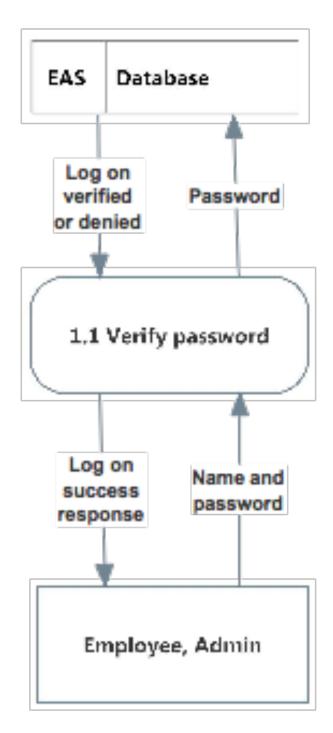

#### 4.4.2. Sell Items

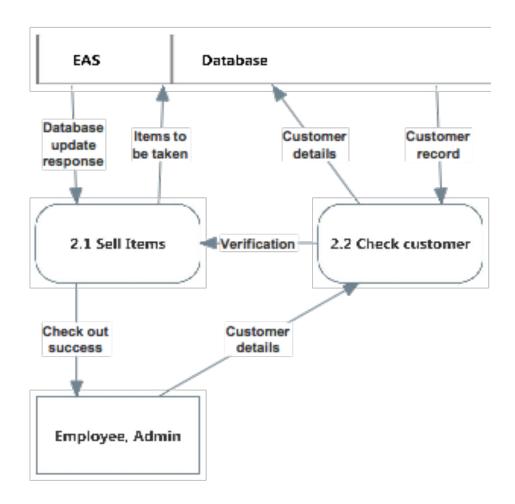

## 4.4.3. Print Receipts

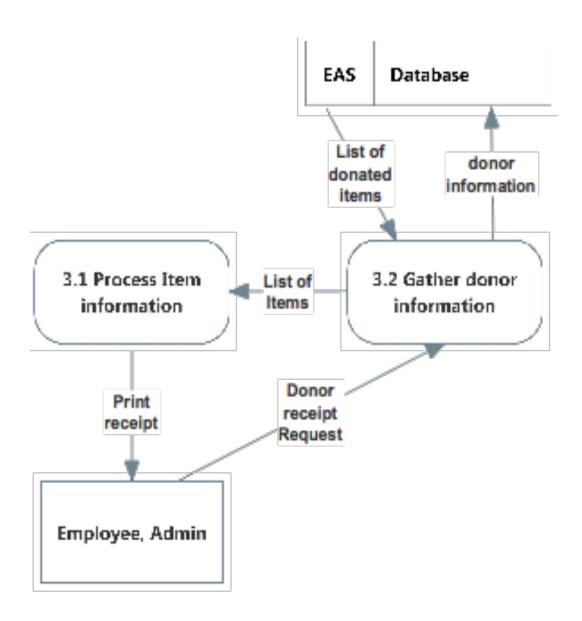

## 4.4.4. Accept Donations

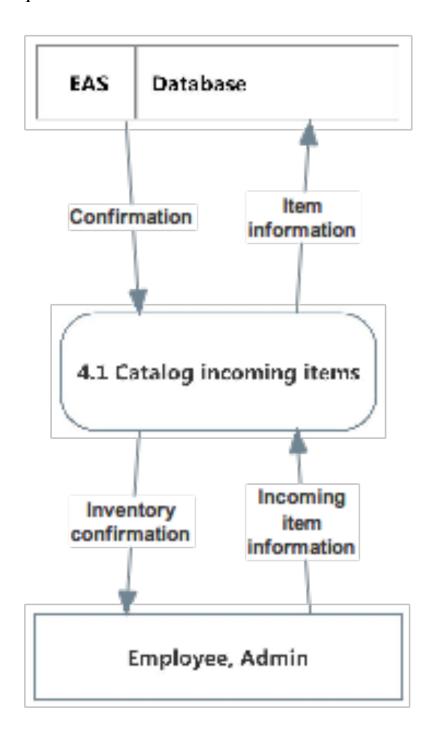

## 4.4.5. Manage Profiles

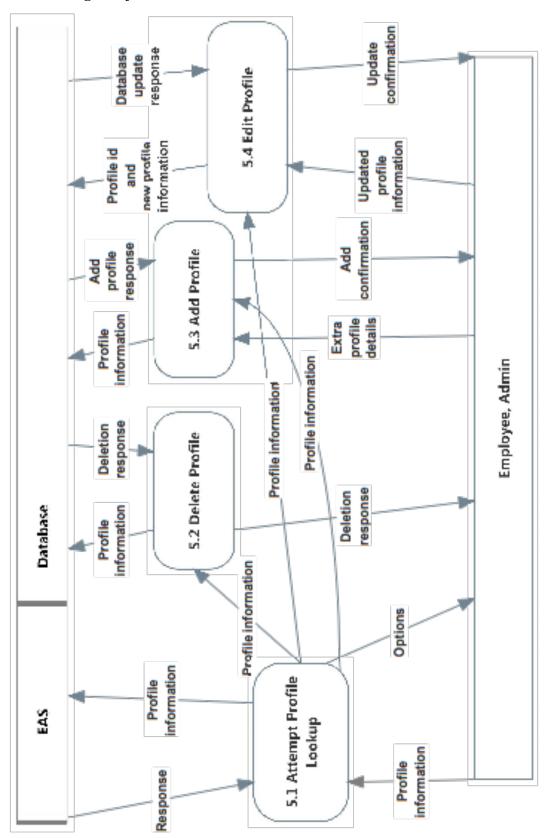

### 4.4.6. Edit Prices

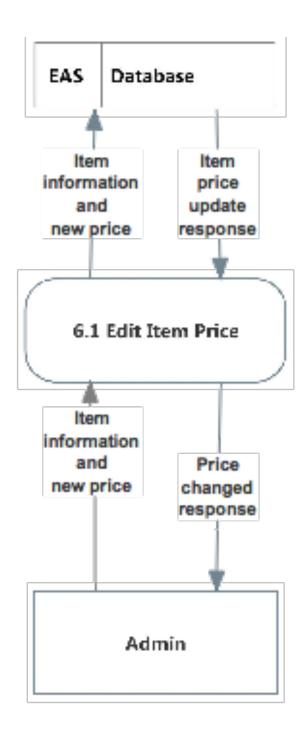

#### **5. Functional Requirements Inventory**

The functional requirements inventory lists the functions that are necessary to the completion of E.A.S. The inventory lists all of the different abilities that each user has for interacting with the system.

#### 5.1. Employee

- Will be able to Log on to an employee account
  - Enter Username
  - Enter Password
- Will be able to print receipts for donors
- Will be able to accept donations
  - Process donations
  - Add donations to sellable inventory
- Will be able to sell items
  - Mark items as sold
  - Check customer information
- Will be able to add customer/donor profiles

#### 5.2. Administrator

- Inherits all abilities of Employee
- Can manage accounts
  - Add /edit/remove employee and other admin accounts
  - Remove customer/donor profiles
- Will be able to edit prices of items

### **6. Logic Data Dictionary**

The purpose of the data dictionary is to display the variety of information and metadata that needs to be stored in order for the system to be functional. At the current phase, the data dictionary only showcases the data names and types, and also describes the purpose of each piece of data within the system. In the next document, the Detailed Design, the data dictionary will detail how these pieces are stored within the E.A.S. database.

| Maroon Solutions |                                                         |           | Data Dictionary |                                                          |                                   | E.A.S                          |                                      |
|------------------|---------------------------------------------------------|-----------|-----------------|----------------------------------------------------------|-----------------------------------|--------------------------------|--------------------------------------|
| Data Name        | Applicable to                                           | Data Type | Data Size       | Description                                              | Acceptable Input                  | Good Example of<br>Input       | Bad Example of<br>Input              |
| firstName        | Add customer / donor to system                          | Varchar   | 1-30 characters | First name of a customer / donor                         | A-Z, a-z                          | Nancy                          | N#1c/y                               |
| lastName         | Add customer / donor<br>to system                       | Varchar   | 1-30 characters | Last name of a donor                                     | A-Z, a-z                          | Archer                         | A*&OEr                               |
| userName         | system login                                            | Varchar   | 1-20 characters | Employee/ Admin username                                 | A-Z, a-z, 0-9                     | N09Arch                        | 6\$^@%%&                             |
| password         | system login                                            | Varchar   | 8-20 characters | user password                                            | A-Z, a-z, 0-9, special characters | A#%901G                        | password                             |
| loginTime        | system login                                            | Date      | 1-10 characters | when user logs in                                        | Date - Day - Month -<br>Year      | 11/9/14                        |                                      |
| donatedItem      | adding items to inventory                               | Varchar   | 1-30 characters | item being donated to Grassroots Givers                  | A-Z, a-z                          | Shirt                          | Small, brown, greer<br>rainbow shirt |
| soldItem         | checking out custormers                                 | Varchar   | 1-30 characters | items sold from<br>inventory to<br>customers             | A-Z, a-z                          | Shirt                          | Small, brown, greer rainbow shirt    |
| discardedItem    | throwing away inventory items                           | Varchar   | 1-30 characters | items thrown away                                        | A-Z, a-z                          | Shirt                          | Small, brown, greer<br>rainbow shirt |
| receipt          | donated items                                           | Varchar   | 1-30 characters | description and<br>quantity of items<br>donated by donor | A-Z, a-z                          | 2 Shirts, 1 Pants, 1<br>Jacket |                                      |
| receiptId        | donated items                                           | int       | 1-30 characters | id number of receipt                                     | 0-9                               | 1321                           | 1Ad2                                 |
|                  | donated items,                                          |           |                 | market value of                                          |                                   |                                |                                      |
| itemValue        | checking out                                            | double    | 1-6 digits      | donated item                                             | 0-9, .                            | 20                             | five dollars                         |
| size             | adding items to<br>inventory, checking<br>out customers | Varchar   | 1-30 characters | description of item donated                              | A-Z, a-z                          | small,large                    | bigish                               |
| color            | adding items to inventory, checking out customers       | Varchar   | 1-30 characters | description of item donated                              | A-Z, a-z                          | blue, yellow, grey             | UV, infrared                         |
| sex (clothes)    | adding items to<br>inventory, checking<br>out customers | Varchar   | 1-30 characters | description of item                                      | A-Z, a-z                          | male, female                   | blue, green                          |
| season           | adding items to<br>inventory, checking<br>out customers | Varchar   | 1-30 characters | description of item donated                              | A-Z, a-z                          | winter, summer                 | January                              |
| itemAttributes   | adding items to<br>inventory, checking<br>out customers | Varchar   | 1-30 characters | description of item                                      | A-Z, a-z                          | Small, Mens, Winter            | Big-ish and blue                     |
| address          | customer/donor profile                                  | Varchar   | 1-30 characters | home address of<br>customer /donor                       | A-Z, a-z, 0-9                     | 35 Main Street, New<br>York    | !\$ street, England                  |
| phoneNumber      | customer/donor<br>profile                               | int       | 10-11 digits    | home phone number of customer/ donor                     | 0-9                               | 555 555 5555                   | 6848ttr867fg                         |
| lastChanged      | employee changing<br>the system                         | Date      | 1-10 characters | timestamp of when<br>system was last<br>changed          | Date - Day - Month -<br>Year      | 9/12/11                        | 6b                                   |
| lastchangedBy    | employee changing<br>the system                         | Varchar   | 1-20 characters | which user last<br>modified the system                   | A-Z, a-z, 0-9                     | N09Arch                        | 6\$^@%%&                             |

## 7. Database Diagrams

## 7.1. Entity-Relationship Diagram

An entity-relationship diagram (E/R Diagram) is a graphical representation of entities and their relationships to each other. It is in regard to the organization of data within our database.

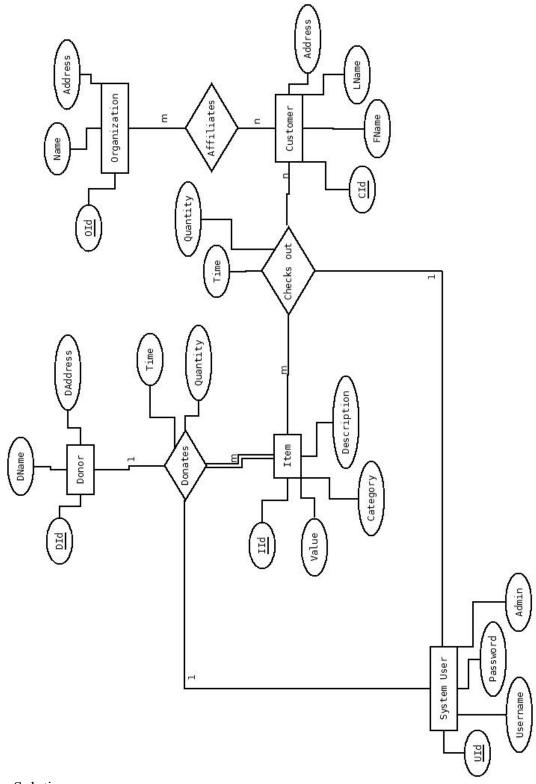

#### 7.2. Relational Database Schema

A relational database schema is the tables, columns, and relationships that make up a relational database.

March 9th 2015

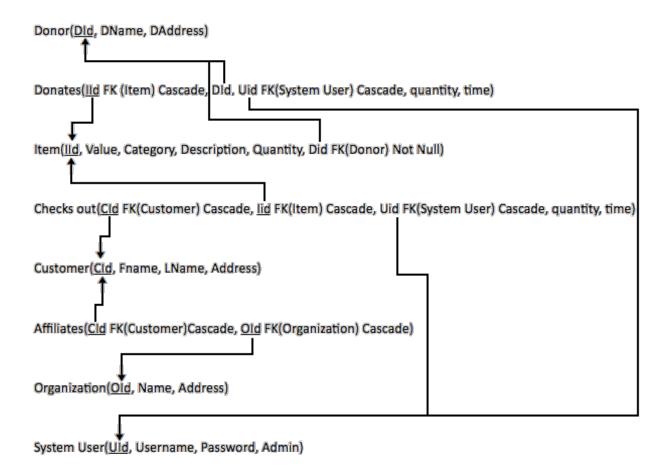

## 8. Modules

## 8.1. Login Page

The login page is fully functional and the code can be found here: Login Page.

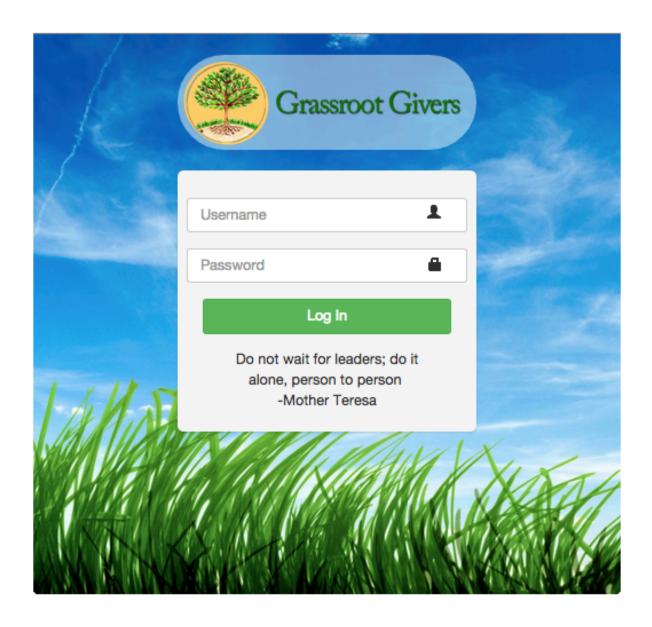

## 8.2. Home Page

The home page is fully functional and the code can be found here: <u>Home Page</u>.

Log Out View Donations Copyright @ 2015 Maroon Solutions. All rights reserved. Welcome masteradmin, to EAS Add to Inventory Logged in as an administrator

**8.3.** *Add To Inventory Page*The add items page is fully functional and the code can be found here: Add Items.

| t Print Receipt Add to Inventory View Inventory View Donations Log Out Change Prices Change Passwords | wentory antity To Add: Anonymous \$\( \) Need a new donor profile Any \$\( \) Select Need a new item type Submit                                                    |  |
|----------------------------------------------------------------------------------------------------|----------------------------------------------------------------------------------------------------|--|
|                                                                                                    | rtity To Add: Anonymous ♦ Need a new donor prof Any ♦ Select Need a new item type Submit                                                                            |  |
|                                                                                                    | Add to Inventory  Select Item And Quantity To Add:  Donor:  Anonymous \$\display\$  Need a new donot  Any \$\display\$  Item:  Need a new item t  Quantity:  Submit |  |
| AS Prof                                                                                               |                                                                                                    |  |

# 8.4. View Inventory Page

The view inventory page is fully functional and the code can be found here: <u>View Inventory</u>.

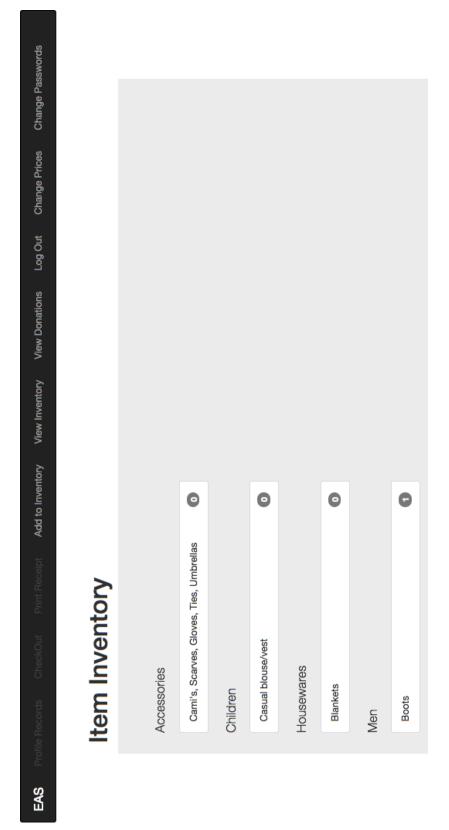

**8.5.** *View Donations Page*The view donations page is fully functional and the code can be found here: <u>View Donations</u>.

| AS | Profile Records CheckOut | CheckOut                | Print Receip   | rint Receipt Add to Inventory View Inventory View Donations Log Out Change Prices Change Passwords | View Inventory                                          | View Donations   | Log Out | Change Prices | Change Passwords |  |
|----|--------------------------|-------------------------|----------------|----------------------------------------------------------------------------------------------------|---------------------------------------------------------|------------------|---------|---------------|------------------|--|
| )  |                          |                         |                |                                                                                                    |                                                         |                  |         |               |                  |  |
|    |                          |                         |                |                                                                                                    |                                                         |                  |         |               |                  |  |
|    |                          | 1                       | ,              |                                                                                                    |                                                         |                  |         |               |                  |  |
|    | Item                     | Done                    | Item Donations |                                                                                                    |                                                         |                  |         |               |                  |  |
|    |                          |                         |                |                                                                                                    |                                                         |                  |         |               |                  |  |
|    | Date                     | who                     | Category       | Details Quantity                                                                                   |                                                         |                  |         |               |                  |  |
|    | 06-MAR-15                | 06-MAR-15 Anonymous Men |                | Boots 1                                                                                            |                                                         |                  |         |               |                  |  |
|    |                          |                         |                |                                                                                                    |                                                         |                  |         |               |                  |  |
|    |                          |                         |                |                                                                                                    |                                                         |                  |         |               |                  |  |
|    |                          |                         |                |                                                                                                    |                                                         |                  |         |               |                  |  |
|    |                          |                         |                |                                                                                                    |                                                         |                  |         |               |                  |  |
|    |                          |                         |                | Copyright © 2015 N                                                                                 | Copyright © 2015 Maroon Solutions. All rights reserved. | rights reserved. |         |               |                  |  |

#### 8.6. Managing Profiles Module

The managing profiles page will be used to search for any type of profile. If the profile is found, the user can view or edit that profile.

#### *How it will work:*

Under the managing profiles tab within E.A.S. user will be able to sort by the different types of profiles; such as customer, donor and employee profiles. We will display this by having drop down boxes for the user to select the type of profile wish to view. After that, additional options will display to further filter the users search. Once the user has found the profile they were looking for, they can select it and fully view the profiles information.

#### Pseudocode:

Dropdown(customer, donor, employee) profile

IF Customer (display customer names and further search options)

else IF Donor (display donor names and further search options)

Else IF Employee (display employee names and further search options)

Then from there the generated query will consist of the options chosen:

SELECT Orders.OrderID, Customers.CustomerName, Orders.OrderDate

FROM Orders

**INNER JOIN Customers** 

ON Orders.CustomerID=Customers.CustomerID;

#### 8.7. Print Receipts Module

This module gathers information from a chosen donor whose name is supplied. Looks up information from the date range that is selected. It creates an object that contains all useful the information that should be on the receipt and can easily be printed with that information. A receipt contains the donor's name, address, a list of the donated items, the approximate value of the donations, the date, and the total sum of the donated items.

#### How it works:

The user will first select the donor they want a receipt for, for the system to get their Id. Then the user will enter a date range for when the items were catalogued into the system through the donation process. Then the system will query the database for all donated items that came from this donor over the date range and gather them into a receipt format for viewing and printing.

#### Pseudocode:

```
procedure printReceipt(donorName, donorAddress, date) {
    List<Item> items
    int totalValue
    if (donorName, donorAddress, and date supplied all) {
        check for data in database
    }else {
        prompt user to select name, address, or date and display list of donors who relate
    }
    for (item: items donated by donor on date) {
        add item to items
        increment totalValue by value attribute of (item.value * item.quantity)
    }
    return new receipt(donorName, donorAddress, donations, value, date)
}
```

#### 8.8. Edit Prices Module

For the Editing Prices tab within E.A.S., only administrators will be able to update the approximate prices of items. This is used for tax purposes and will affect how much is written on receipts. It can also be used to find out quarterly or yearly statistics for grants.

#### *How it works:*

The Edit Prices page will query the database for all item types and list them on the page. Each row will have an edit button to initialize an edit of that item's value. This button will responsively(by JavaScript) change the text box for editing, change the edit button to a submit button and create another button next to it for cancelling the change. The cancel button is for if the user has clicked on the wrong item. They can then enter new values for an item; clicking submit will initialize a connection to the database, update that item's value accordingly and finally commit the change.

```
Pseudocode:
OnPageLoad(){
       Connect database;
       Query database;
       while(Query had results){
              Generate list item with Item Id, item name and category, and add edit button;
       }
OnEditPressed(){
       Find Item Id where edit button was pressed:
       Enable text box with the current value to be editable;
       Hide edit button:
       Put submit button in its place;
       Put cancel button next to submit;
OnSubmitPressed(){
       Take the new value;
       Ajax call to update query the database;
       Alert the user of successful change or error;
}
```

#### 8.9. Sell Items Module

Removes items from main inventory to sell to a customer. Allows user to select descriptors of an item to add through text boxes and refine the item criteria until an item name is added. Then stored in the database.

#### How it works:

The user will find the items the customer wishes to checkout from the list of items in the inventory. Once they find the item and fill out the quantity of that item the customer is taking the system will update the database with the proper changes to the inventory as well as log the checkout for future use.

# Pseudocode: procedure sel

```
procedure sellItems(){
       Item item
       //Item contains name and descriptors
       //ex: Clothing
       describe donation high level through text box
       if (description selected){
               display child text box with more descriptors
              //ex: Pants
              refine description attribute
              if (refined selected) {
                      //dropdown and refined via search
                      display list of items in that category
                      //select from list of items in inventory
                      enter name of item
                      item = item(name, descriptors)
                      remove (item) from database
                      add information of items sold to SOLDITEMS in database
       }
}
```

# 9. Testing Plan

### 9.1. Overview and Strategy

E.A.S. is a web application; therefore, E.A.S. will be tested to make sure it is functional on each major web browser. The web browsers to be tested on are Google Chrome, Internet Explorer, Mozilla Firefox, Apple Safari and mobile devises. E.A.S. can also be tested on other web browsers if time allows. E.A.S. will be tested through a number of unit tests that are determined by the functional requirements. The non-functional requirements, which cannot be measured, will be evaluated by the members of Maroon Solutions to ensure each requirement has been satisfactorily met. A brief overview of the testing follows this section. In the detailed design there will be more detail for the testing plan.

#### 9.2. Acceptance Test

Each component of E.A.S. will have individual tests that will be performed on the system. These tests will be done in order to make sure the individual parts of the system are working properly. Once the individual tests have been completed, an acceptance test will be executed to check if the functional requirements have been met. Once the acceptance test is over, Maroon Solutions and the clients, Ms. Mary Partridge-Brown and Ms. Roberta Sandler, will decide whether all of the requirements have been sufficiently met. Maroon Solutions will design the testing plan using the functional requirements inventory.

#### 9.3. Unit Tests

The unit tests are specific tests that will be run to ensure that the system is running properly as it is developed. The unit tests give step-by-step directions in the test cases on what to input and what to look for when a test is run. Certain tests need to be run together to ensure that all functions of the system work together properly and do not interfere with each other; these specific tests are listed in the "Integrated with these units" column.

#### 9.3.1. Test Cases

Each Unit is made up of a series of test cases. In these test cases there are directions on what to input into the system and in what order. The test cases also contain information on what the system should look like before the test is run and how it should respond after the test is run. If all of the test cases pass in the unit test, then the unit is considered to be functioning properly.

| System Test - Test Results for All U | est - Te | st Result        | s for All Unit Tests                                                            |                     |                                                                                                    |                             |
|--------------------------------------|----------|------------------|---------------------------------------------------------------------------------|---------------------|----------------------------------------------------------------------------------------------------|-----------------------------|
|                                      |          |                  |                                                                                 |                     |                                                                                                    |                             |
| Team Name                            |          | Maroon Solutions | olutions                                                                        |                     |                                                                                                    |                             |
| Project Name                         | Je       | E.A.S.           |                                                                                 |                     |                                                                                                    |                             |
| Client Name                          |          | Grassroot Givers | Givers                                                                          |                     |                                                                                                    |                             |
|                                      |          |                  |                                                                                 |                     |                                                                                                    |                             |
| Directory of                         | Unit Te  | sts (note: th    | Directory of Unit Tests (note: this could also be called an Index or a Catalog) | an Index or a C     | atalog)                                                                                                    |                             |
|                                      |          |                  |                                                                                 |                     |                                                                                                    |                             |
| Pass/Fail Status                     | Status   | Unit<br>Number   | Unit Test Name                                                                  | Date Last<br>Tested | Comments or brief description                                                                               | Integrated with these units |
|                                      |          |                  |                                                                                 |                     |                                                                                                    |                             |
|                                      |          | 1                | Login                                                                           |                     | initial page displayed where the user logs in with their username and password to be able to use the system | 2                           |
|                                      |          | 2                | Checkout                                                                        |                     | user checks out a customer's purchases                                                                      |                             |
|                                      |          | 3                | Print Receipt                                                                   |                     | user prints receipt for someone who donates to the organization                                             | 2                           |
|                                      |          | 4                | Profile Lookup                                                                  |                     | admin can change passwords of users                                                                         | 2                           |
|                                      |          | 5                | Add to Inventory                                                                |                     | user enters the items that are placed in inventory into the database                                        | 3                           |
|                                      |          | 9                | Change Prices                                                                   |                     | admin can change prices of items that are acceptable donations                                              |                             |
|                                      |          | 7                | Change Password                                                                 |                     | admin can change passwords of users                                                                         |                             |

# 9.3.1.1. Log On

| PassiFail Test Description Action to perform and are redirected to another page where Status Number Description Action to perform Steps to be Status Number Description Action to perform Steps to be Status 1,001 text box Admin rights admin rights login none bid olick submit button bid null password into textboxe admin rights login none olick submit button bid password into textboxe admin fights login none olick submit button bid password into textboxe admin fights login none olick submit button bid password into textboxes password into textboxes across of corresponding submit button bid submit button bid back arrow in browser back arrow in browser back arrow and correct password into textboxes back arrow and correct password into textboxes back arrow and correct password disconnect from internet disconnect from internet disconnect from internet disconnect from internet internet disconnect from internet internet disconnect from internet internet internet disconnect from internet internet internet internet disconnect from internet internet internet internet internet disconnect from internet internet internet internet internet internet internet internet bid bid back arrow in browser back arrow and connection bid bid bid bid bid bid bid bid bid bid                                                                                                    |                                       |                                               |                                              |                                                                  |                 |                                  |              |              |
|----------------------------------------------------------------------------------------------------|---------------------------------------|-----------------------------------------------|----------------------------------------------|------------------------------------------------------------------|-----------------|----------------------------------|--------------|--------------|
| Pass/Fail Test Description Action to per Status Number Description Action to per Status Status Number Description Action to per Status Status Number Description Action to per Status Number 1.001 text box type into textbox 1.002 open session open page 1.003 Admin rights admin rights of 1.005 null user id null user id null user id null user id null user id null user id null user id null bassword into textboxes password enter 1.007 Correct user id with correct user 1.009 incorrect user id incorrect user 1.009 incorrect user id incorrect password incorrect password incorrect passw |                                       |                                               |                                              |                                                                  |                 |                                  |              |              |
| Test Description  1.001 text box 1.002 open session 1.003 Admin rights 1.005 null user id 1.006 null password 1.007 Correct user id with 1.009 incorrect user id 1.009 incorrect user id 1.009 incorrect user id 1.009 incorrect user id 1.009 incorrect user id 1.009 incorrect user id 1.009 incorrect user id 1.009 incorrect user id 1.009 incorrect user id 1.009 incorrect user id 1.009 incorrect user id 1.009 incorrect user id 1.009 incorrect user id 1.009 incorrect user id 1.009 incorrect password 1.001 back arrow in browser 1.001 resize window 1.001 refresh page                                                                                                    | tion and are redirected to            | another page when                             | 9                                            |                                                                  |                 |                                  |              |              |
| Number Description  1.001 text box  1.002 open session  1.003 Admin rights  1.006 null user id  1.006 null password  1.007 Correct user id with password into textboxes password into textboxes password incorrect password  1.009 incorrect user id  1.009 incorrect user id  1.010 back arrow in browser  1.011 resize window  1.012 disconnect from internet id  1.013 refresh page                                                                                                    |                                       |                                               |                                              |                                                                  |                 |                                  |              |              |
| text box open session Admin rights user restricted rights null user id null password Correct user id with password into textboxes incorrect user id incorrect user id sex arrow in browser resize window disconnect from internet                                                                                                    | Action to perform test (input)        | Steps to be<br>Executed                       | State Before Test                            | Expected result                                                  | Observed result | Comments                         | Tested<br>By | Test<br>Date |
| text box open session Admin rights user restricted rights null user id null password Correct user id with password into textboxes incorrect user id incorrect user id seck arrow in browser resize window disconnect from internet                                                                                                    |                                       |                                               |                                              |                                                                  |                 |                                  |              |              |
| open session  Admin rights  user restricted rights  null user id  null password  Correct user id with password into textboxes incorrect user id incorrect user id ack arrow in browser resize window  disconnect from internet                                                                                                    | lype into textbox none                |                                               | blank login screen<br>displayed              | text box displays text<br>and sends info to<br>right destination |                 |                                  |              |              |
| Admin rights  user restricted rights  null user id  null password  Correct user id with password into textboxes incorrect user id incorrect user id and incorrect user id disconnect from internet resize window  disconnect from internet                                                                                                    | none none                             |                                               | blank login screen sidisplayed               | session is created /<br>user logged in                           |                 |                                  |              |              |
| user restricted rights null user id null password Correct user id with password into textboxes incorrect user id incorrect password back arrow in browser resize window disconnect from internet                                                                                                    | admin rights login none               |                                               | no admin rights<br>given or options<br>shown | admin rights are<br>given to user                                |                 |                                  |              |              |
| null user id null password Correct user id with password into textboxes incorrect user id incorrect password back arrow in browser resize window disconnect from internet                                                                                                    | user cant access<br>admin rights      |                                               | nin rights<br>or options                     | basic rights given to<br>user                                    |                 |                                  |              |              |
| null password Correct user id with password into textboxes incorrect user id incorrect password back arrow in browser resize window disconnect from internet                                                                                                    | userid                                | click submit button                           | blank login screen<br>displayed              | promt to enter user<br>id displayed                              |                 |                                  |              |              |
| Correct user id with password into textboxes incorrect user id incorrect password back arrow in browser resize window disconnect from internet refresh page                                                                                                    | password                              | click submit button                           | blank login screen<br>displayed              | prompt to enter<br>password displayed                            |                 |                                  |              |              |
| incorrect user id incorrect password back arrow in browser resize window disconnect from internet                                                                                                    | ng<br>ntered                          | enter text; click b<br>submit button d        | blank login screen displayed                 | allow submit button<br>to redirect user                          |                 |                                  |              |              |
| incorrect password back arrow in browser resize window disconnect from internet                                                                                                    |                                       | enter text; click b<br>submit button d        | blank login screen displayed                 | display message that<br>id is incorrect                          |                 |                                  |              |              |
| back arrow in browser<br>resize window<br>disconnect from internet<br>refresh page                                                                                                    | incorrect password subm               | enter text; click b<br>submit button d        | blank login screen<br>displayed              | display message that<br>password is incorrect                    |                 |                                  |              |              |
| resize window disconnect from internet refresh page                                                                                                    |                                       | click button                                  | blank login screen<br>displayed              | return to previous<br>page                                       |                 |                                  |              |              |
| disconnect from internet refresh page                                                                                                    |                                       | drag window size or b<br>specify dimensions d | blank login screen<br>displayed              | scale page elements<br>properly                                  |                 |                                  |              |              |
| refresh page                                                                                                    |                                       | end connection d                              | blank login screen displayed                 | reload page when<br>connection resumes                           |                 |                                  |              |              |
|                                                                                                    | refresh webpage   click               | click button d                                | blank login screen displayed                 | refresh web page<br>with information<br>reset                    |                 |                                  |              |              |
| 1.014 submit information click submit information but                                                                                                    | click submit click information button | click button d                                | blank login screen<br>displayed              | submit information<br>and redirect to next<br>page if authorized |                 | Correct password with correct id |              |              |

# 9.3.1.2. Check Out

| Appropriate         | header in      | Appropriate header information for project                                    |                                                          |                                                        |                                                          |                                                                    |                 |                                           |              |              |
|---------------------|----------------|-------------------------------------------------------------------------------|----------------------------------------------------------|--------------------------------------------------------|----------------------------------------------------------|--------------------------------------------------------------------|-----------------|-------------------------------------------|--------------|--------------|
| Unit 2              | Checkout       |                                                                               |                                                          |                                                        |                                                          |                                                                    |                 |                                           |              |              |
| Page where          | user enters    | Page where user enters checks out a customer and the                          | d the items that they are taking                         | re taking                                              |                                                          |                                                                    |                 |                                           |              |              |
|                     | Ц              | Test Cases                                                                    |                                                          |                                                        |                                                          |                                                                    |                 |                                           |              |              |
| Pass/Fail<br>Status | Test<br>Number | Description                                                                   | Action to perform test (input)                           | Steps to be<br>Executed                                | State Before Test                                        | Expected result                                                    | Observed result | Comments                                  | Tested<br>By | Test<br>Date |
|                     |                |                                                                               |                                                          |                                                        |                                                          |                                                                    |                 |                                           |              |              |
|                     | 2.001          | open session                                                                  | navigate to webpage                                      | none                                                   | blank checkout screen<br>displayed                       | session is created properly                                        |                 |                                           |              |              |
|                     | 2.002          | print Reciept                                                                 | click print reciept<br>button                            | click button                                           | blank checkout screen<br>displayed                       | redirect to print reciept page                                     |                 | menu bar                                  |              |              |
|                     | 2.003          | add to inventory                                                              | click add to inventory<br>button                         | click button                                           | blank checkout screen<br>displayed                       | redirect to catalog donation page                                  |                 | menu bar                                  |              |              |
|                     | 2.004          | activate admin abilities                                                      | login with admin<br>credentials                          | попе                                                   | blank checkout screen<br>displayed                       | allow use of change<br>passwords and prices<br>buttons             |                 |                                           |              |              |
|                     | 2.005          | change passwords                                                              | click change<br>passwords button                         | click button                                           | blank checkout screen<br>displayed                       | redirect to change<br>password page                                |                 | if admin credentials<br>present; menu bar |              |              |
|                     | 2.006          | change prices                                                                 | click change prices<br>button                            | click button                                           | blank checkout screen<br>displayed                       | redirect to change prices page                                     |                 | if admin credentials<br>present; menu bar |              |              |
|                     | 2.007          | display item category dropdown options                                        | click dropdown box                                       | none                                                   | blank checkout screen<br>displayed                       | display contents of dropdown box                                   |                 |                                           |              |              |
|                     | 2.008          | select dropdown option                                                        | click element in<br>dropdown box                         | click element in box                                   | dropdown box is displayed showing correct sub-categories | save choice and display in<br>box                                  |                 |                                           |              |              |
|                     | 2.009          | Generate correct sub-<br>category text box                                    | click an element in<br>the item category<br>dropdown box | click element in box                                   | No dorpdown box<br>displayed                             | display contents of dropdown box                                   |                 |                                           |              |              |
|                     | 2.010          | Display correct sub-<br>category text box when<br>item category is<br>changed | click an element in<br>the item category<br>dropdown box | select new parent<br>category in above<br>dropdown box | Dropdown box of previous sub-categories displayed        | display contents of<br>dropdown box store<br>resulting combination |                 |                                           |              |              |
|                     | 2.011          | dropdown box value is<br>null                                                 | do not select an input in the box                        | none                                                   | blank checkout screen<br>displayed                       | display error message on<br>submit                                 |                 | either dropdown box                       |              |              |
|                     | 2.012          | submit information                                                            | Click submit button                                      | click button                                           | completed checkout screen displayed                      | redirect to next page and submit information                       |                 | with valid input                          |              |              |
|                     | 2.013          | back arrow in browser                                                         | click browser back<br>button                             | click button                                           | blank checkout screen<br>displayed                       | leave page and redirect to last page, do not store info            |                 |                                           |              |              |
|                     | 2.014          | refresh page                                                                  | refresh browser                                          | click button                                           | blank checkout screen<br>displayed                       | refresh page, do not store<br>information previously               |                 |                                           |              |              |
|                     |                | •                                                                             | •                                                        |                                                        |                                                          |                                                                    |                 |                                           |              |              |

# 9.3.1.3. Print Receipt

| Appropriate         | e header int   | Appropriate header information for project            |                                                                                 |                                                                           |                                                              |                                                         |                 |                                           |              |              |
|---------------------|----------------|-------------------------------------------------------|---------------------------------------------------------------------------------|---------------------------------------------------------------------------|--------------------------------------------------------------|---------------------------------------------------------|-----------------|-------------------------------------------|--------------|--------------|
| Unit 3              | Print Receipt  | sipt                                                  |                                                                                 |                                                                           |                                                              |                                                         |                 |                                           |              |              |
| Page where          | user enters    | checks out a customer an                              | Page where user enters checks out a customer and the items that they are taking | 6                                                                         |                                                              |                                                         |                 |                                           |              |              |
|                     | Ц              | Test Cases                                            |                                                                                 |                                                                           |                                                              |                                                         |                 |                                           |              |              |
| Pass/Fail<br>Status | Test<br>Number | Description                                           | Action to perform test<br>(input)                                               | Steps to be<br>Executed                                                   | State Before Test                                            | Expected result                                         | Observed result | Comments                                  | Tested<br>By | Test<br>Date |
|                     |                |                                                       |                                                                                 |                                                                           |                                                              |                                                         |                 |                                           |              |              |
|                     | 3.001          | open session                                          | navigate to webpage                                                             | none                                                                      | blank checkout<br>screen displayed                           | session is created properly                             |                 |                                           |              |              |
|                     | 3.002          | print reciept                                         | click print reciept button                                                      | click button                                                              | blank checkout<br>screen displayed                           | redirect to print reciept page                          |                 | menu bar                                  |              |              |
|                     | 3.003          | add to inventory                                      | click add to inventory<br>button                                                | click button                                                              | blank checkout<br>screen displayed                           | redirect to catalog donation<br>page                    |                 | menu bar                                  |              |              |
|                     | 3.004          | activate admin abilities                              | login with admin credentials                                                    | none                                                                      | blank checkout<br>screen displayed                           | allow use of change<br>passwords and prices<br>buttons  |                 |                                           |              |              |
|                     | 3.005          | change passwords                                      | click change passwords<br>button                                                | click button                                                              | blank checkout<br>screen displayed                           | redirect to change<br>password page                     |                 | if admin credentials<br>present; menu bar |              |              |
|                     | 3.006          | change prices                                         | click change prices button                                                      | click button                                                              | blank checkout<br>screen displayed                           | redirect to change prices page                          |                 | if admin credentials<br>present; menu bar |              |              |
|                     | 3.007          | no name in donor lookup                               | null input and click donor lookup button                                        | click button                                                              | blank checkout<br>screen displayed                           | display error message                                   |                 |                                           |              |              |
|                     | 3.008          | new name in donor<br>lookup                           | enter a name that is not in<br>the database into the<br>textbox                 | enter new name,<br>click button or enter                                  | blank checkout<br>screen displayed                           | redirect to page to add new<br>donor information        |                 |                                           |              |              |
|                     | 3.009          | find donor                                            | enter name of donor in textbox                                                  | enter a name, click<br>button or enter                                    | blank checkout<br>screen displayed                           | display donor records                                   |                 |                                           |              |              |
|                     | 3.010          | new donor with same<br>name as someone in<br>database | enter a name that is<br>already in the database into<br>the textbox             | enter a name, click<br>button or enter                                    | blank checkout<br>screen displayed                           | display donor records and option to add new donor       |                 |                                           |              |              |
|                     | 3.011          | select donor for whom<br>print receipt                | select correct donor out of<br>list of donors with same<br>name                 | click donor name                                                          | checkout screen<br>displays donors with<br>same name         | stores all information<br>necessary to print receipt    |                 |                                           |              |              |
|                     | 3.012          | click submit button                                   | click print reciept button<br>that appears after donor is<br>selected           | enter donor name;<br>click donor lookup;<br>select donor; click<br>submit | checkout screen with<br>all information<br>entered displayed | prints copy of receipt                                  |                 |                                           |              |              |
|                     | 3.013          | click browser back<br>button                          | click browser back button                                                       | click button                                                              | checkout screen<br>displayed                                 | leave page and redirect to last page, do not store info |                 |                                           |              |              |
|                     | 3.014          | refresh browser                                       | refresh browser                                                                 | click button                                                              | checkout screen<br>displayed                                 | refresh page, do not store<br>information previously    |                 |                                           |              |              |

March 9th 2015

### 10. Development Environment and Production Environment

#### 10.1. Development Environment

# **Development**

SE Lab hardware/software specs - PC:

- Dell
- Windows 7
- 6GB RAM
- 499.78GB disk space, 427.84GB free
- 3.20Hz Intel® Core<sup>TM</sup> i5-3470 CPU
- Adobe AIR
- Adobe Flash Player
- Google Chrome
- Mozilla Firefox
- Microsoft IE, Office OneNote, Outlook, SQL Server, Office 2010, Visual Studio
- SmartDraw
- Oracle SQL Developer, Java SE7, Netbeans IDE 8.0
- Eclipse
- BlueJ
- WinSCP
- Audacity
- IDLE Python GUI
- Notepad++
- PUTTY

#### SE Lab hardware/software specs - Mac:

- iMac
- OS X Lion 10.7.5
- 4GB RAM
- 499.25GB disk space, 450.54GB free
- 2.5GHz Intel® Core<sup>TM</sup> i5
- Adobe reader
- Mozilla Firefox
- Google Chrome
- Microsoft Excel, Word, Query, Powerpoint
- XCode

#### Server:

- Hostname: <u>oraserv.cs.siena.edu/~perm\_maroon/</u>
- CentOS 5.2 (final)
- Kernel: 2.6.18-92.el5
- Intel Xeon 2.66 GHz CPU
- 8 GB of Memory
- Java SE Runtime Enviornment (build 1.6.0 10-rc-b28)
- GCC Version 4.1.2 20071124 (Red Hat 4.1.2-42)
- Python 2.4.3

#### 11. APPENDICES

# 11.1. Appendix A: Glossary of Terms

Actor: Actors that interact with the system through sues. Actors can be human or non human.

March 9th 2015

Adobe Dreamweaver: Tool used for web application development

Adobe Photoshop: Graphic editing application

**Apache HTTP Server:** Apache HyperText Transfer Protocol Server, Web server application

**Apple Safari:** Web browser designed by Apple

Data Stores: A component of a Data Flow Diagram that represents a location in which

information or data is stored

Database: Organizes data, typically through a computer, so that the data is easily accessible

Data Flow: Data/information flowing to or from a process in a Data Flow Diagram

**Data Flow Diagram:** A graphical representation of the "flow" of data through an information system

Data Store: Location where data is held temporarily or permanently in a Data Flow Diagram

**E.A.S.:** Efficient and Simple - the software design by Maroon Solutions **Eclipse:** Programming environment developed by the Eclipse Foundation

**External Entities:** A component of a Data Flow Diagram that represents any human or non-human user of a Software System

**Functional Requirements Inventory:** Defines what the system will be able to do and what is testable about the system

Gantt Chart: Bar chart typically used to project scheduling

Google Chrome: Web browser designed by Google

HTML: HyperText Markup Language, main language for creating web pages

**HTTP**: Hypertext Transfer Protocol, A protocol used to transfer hypertext requests and information between servers and browsers

**Inclusion Arrow:** An arrow that points from a scenario to another scenario to show that something must be included for the scenario

**Inheritance Arrow:** An arrow that points from one use to another; the use of being pointed at is the parent and the other is the sub

Internet Explorer: Web browser designed by Microsoft

**Level-0 Diagram:** A data flow diagram that represents a system's major processes, data flows, and data stores at a high level

Level-1 Diagram: Provides an overview of the major functional areas of the undertaking

**Mozilla Firefox:** Web browser designed by Mozilla Foundation and the Mozilla Corporation **Non-Functional Requirements Inventory:** Requirements that are not necessarily specific features that exist in a system, but what the system is intended to do

Notepad++: Text editor specializing in syntactic highlighting of various programming languages

ODBC: Open Database Connectivity is a standard API used for connecting to database

**Oracle Database:** An object-relational database management system produced and marketed by Oracle Corporation

**Oraserv Database:** Siena College's database server

**Participation Line:** Shows what scenarios an actor can interact with in a UML Use Case

Diagram

**Process:** Transforms or manipulates data in a Data Flow Diagram

**Prototype:** An early sample, model or release of a product built to test a concept

**Requirements Specification:** Further defining the client's problem to meet the specifications and requirements

**Scenarios:** The actions that occur within a system and how the user interacts with the system **SQL:** Structured Query Language, language used to query databases

**System Boundary:** The boundary between the system and the external entities in a Data Flow Diagram

**UML Use Case Diagram:** A type of behavioral diagram to present a graphical overview of the functionality provided by a system

**UML (Unified Modeling Language):** A specification language used in software engineering **Unit Testing**; A testing method where the system is broken down into units and each unit is tested

**UPC** (User Permission Chart): Chart that demonstrates the permissions of the different users in E.A.S.

Website Map: A list of pages of a website accessible to users

### 11.2. Appendix B: Sources of Information

The primary source of information necessary for E.A.S. will come from Maroon Solutions' client, Ms. Partridge-Brown and Ms. Sandler. The supervisor, Dr. Fryling, will provide extra information and help in class, while the supervisor, Dr. Lim, will give Maroon Solutions instructions through labs. Maroon Solutions will also utilize the information provided through credible sources on the World Wide Web.

| Task                            | Duration | Start    | Finish   |
|---------------------------------|----------|----------|----------|
| Establish Team                  | 1 day    | 9/5/14   | 9/5/14   |
| Software Plan                   | 10 days  | 9/6/14   | 9/19/14  |
| Software Plan Due               | 1 day    | 9/19/14  | 9/19/01  |
| Software Plan Presentation      | 1 day    | 9/23/14  | 9/23/14  |
| Requirement Specifications      | 26 days  | 9/23/14  | 10/28/14 |
| Required Document Due Date      | 1 day    | 10/28/14 | 10/28/14 |
| Requirement Presentation        | 1 day    | 10/28/14 | 10/28/14 |
| Preliminary Design              | 26 days  | 10/28/14 | 12/2/14  |
| Preliminary Design Due Date     | 1 day    | 12/2/14  | 12/3/14  |
| Preliminary Design Presentation | 1 day    | 12/2/14  | 12/3/14  |
| Team Meetings                   | 63 days  | 9/5/14   | 12/2/14  |
| Client Meetings                 | 61 days  | 9/9/14   | 12/2/14  |

# 11.3. Appendix C: Timeline

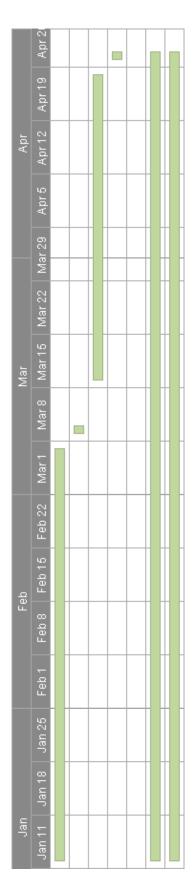